# **Nuovo Bando Smart Grid - Istruzioni operative per accedere alla piattaforma**

#### **1. Come fare per registrarsi?**

Per la presentazione della domanda di agevolazione l'impresa/comune dovrà effettuare l'accesso in piattaforma<https://www.ponic.gov.it/DGAECE.Impresa> e compilare un *form* per la registrazione.

Il proponente, dopo aver effettuato l'accesso alla schermata di *login*, dovrà cliccare sul campo "Registrazione", in basso a sinistra, per accedere al percorso successivo ed effettuare la registrazione nella sezione dedicata della piattaforma informatica.

#### **2. Chi può avviare la procedura di accreditamento?**

L'Avviso Pubblico per il finanziamento di interventi per la realizzazione di reti intelligenti di distribuzione dell'energia (*smart grid*) è rivolto ai concessionari del servizio pubblico di distribuzione dell'energia

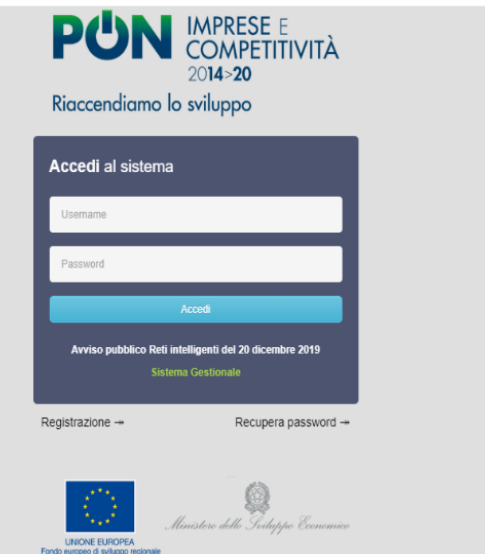

elettrica operanti nei territori delle regioni Basilicata, Calabria, Campania, Puglia e Sicilia.

La prima schermata consente di selezionare la tipologia di proponente previsto dall'Avviso pubblico:

- "Comune"
- "Impresa"

come illustrato di seguito.

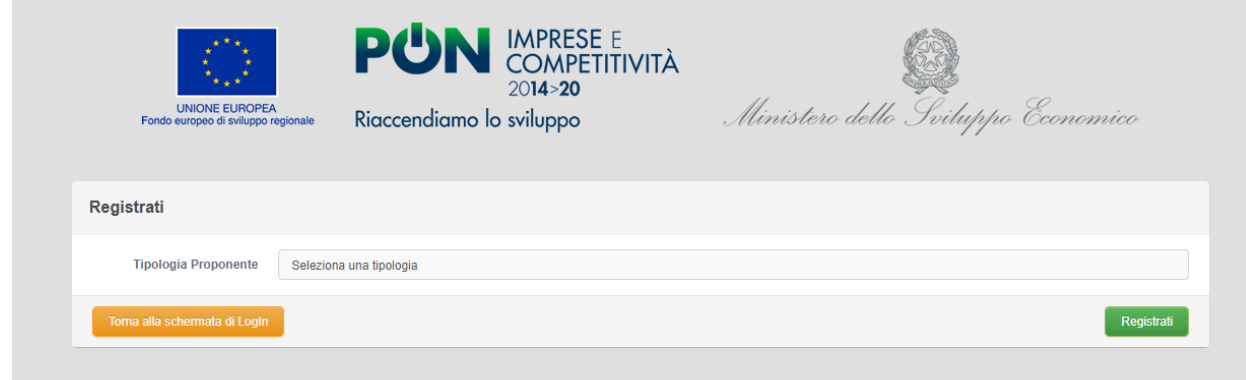

*Schermata n. 1: tipologia di proponente*

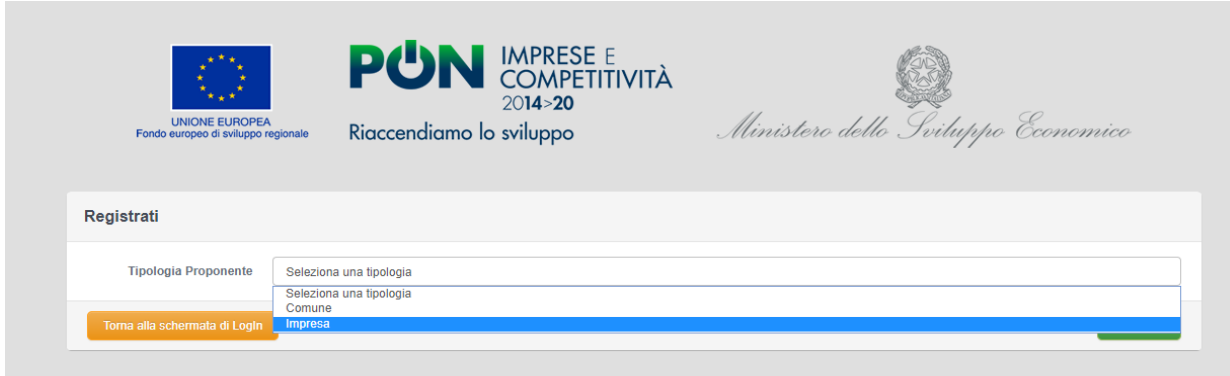

*Schermata n. 2: selezione della tipologia di proponente*

Successivamente, cliccare sul tasto verde "Registrati" per proseguire nell'operazione.

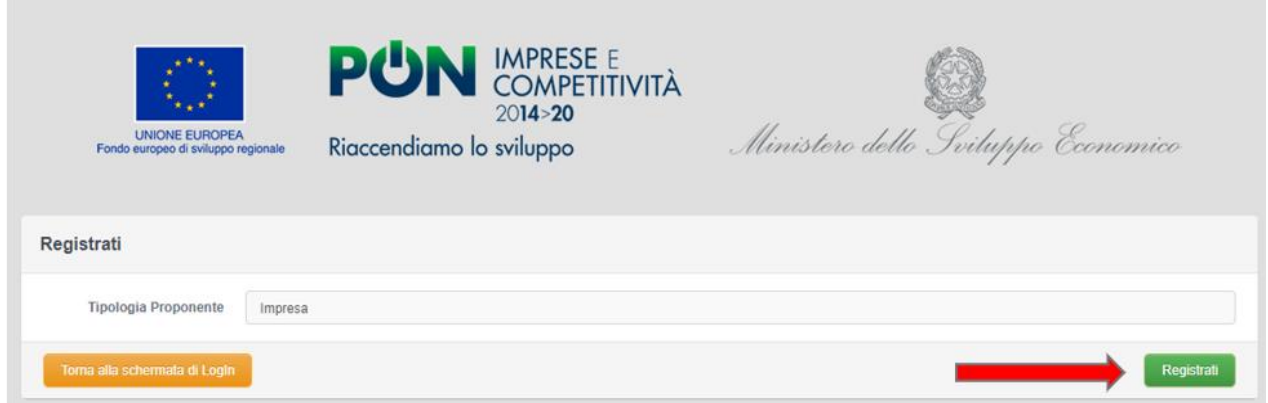

*Schermata n. 3: registrazione*

#### **3. Quali sono le informazioni richieste per la fase di registrazione?**

I dati relativi alla impresa/comune proponente e quelli relativi al referente, la persona da contattare in caso di necessità, potranno essere inseriti in una schermata dedicata.

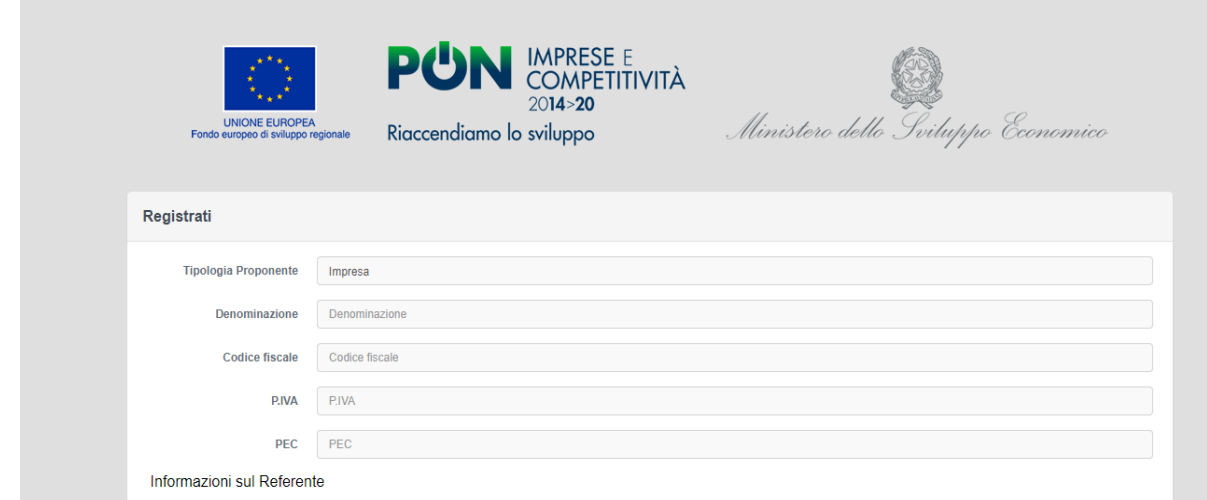

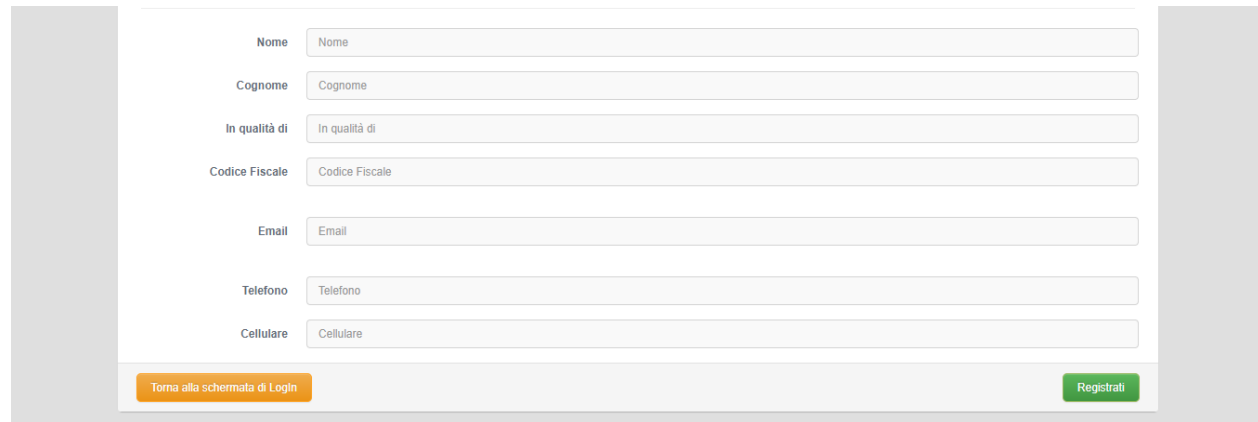

*Schermata n. 4: informazioni richieste*

## **4. Dopo aver inserito tutte le informazioni richieste e finalizzato la procedura, è possibile sapere se la registrazione è andata a buon fine?**

Al termine della compilazione, cliccando sul tasto verde "Registrati", il sistema trasmette alla casella di Posta Elettronica Certificata ufficiale del proponente **le credenziali** che gli consentiranno di accedere alla sezione di compilazione della domanda.

### **5. A quale indirizzo di posta saranno inviate le credenziali?**

Le credenziali saranno inviate agli indirizzi ufficiali dei concessionari, registrate nell'Indice delle Pubbliche Amministrazioni (consultabile all'indirizzo web <https://indicepa.gov.it/documentale/index.php>) e nell'Indice Nazionale degli Indirizzi di Posta Elettronica Certificata INI-PEC (consultabile all'indirizzo web [https://www.inipec.gov.it\)](https://www.inipec.gov.it/).

### **6. In caso di presentazione di più progetti da parte dello stesso beneficiario, la procedura dovrà essere svolta una volta sola?**

**No.** La procedura di registrazione deve essere ripetuta in relazione a ciascun progetto per il quale il beneficiario intende presentare la domanda di agevolazione.

### **7. È possibile richiedere il recupero delle credenziali?**

**Si**. Qualora il proponente smarrisca o dimentichi le credenziali di accesso alla piattaforma, potrà recuperarle cliccando sul tasto in basso a destra "Recupera Password" presente nella schermata di *login* della piattaforma.

Nella schermata che comparirà, il proponente dovrà inserire il proprio indirizzo PEC ufficiale e la relativa *username*. Dopo aver cliccato sul tasto Effettua il reset delle credenziali , il sistema effettuerà

il reset delle credenziali che verranno trasmesse all'indirizzo PEC ufficiale.

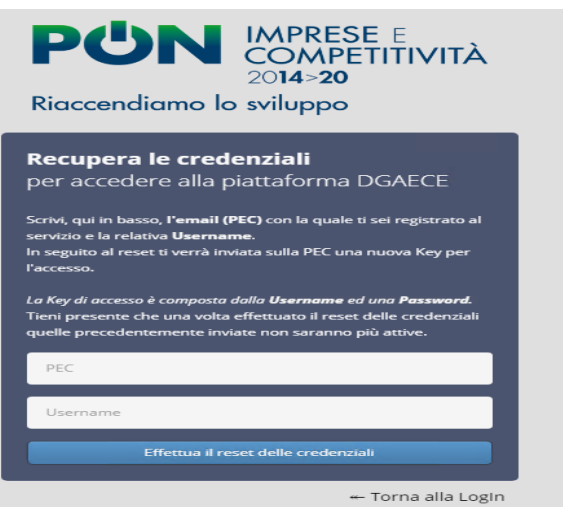

### **8. Da quando sarà possibile avviare la Compilazione della domanda?**

**Presentazione domande** dalle ore 10:00 del giorno 22 luglio 2020 alle ore 10:00 del giorno 21 agosto 2020.

Dopo aver ricevuto le credenziali, il proponente può accedere alla schermata successiva ed iniziare

la fase di compilazione del modulo di domanda cliccando sul tasto .

#### **Informazioni e contatti**

Per ulteriori informazioni è possibile scrivere al seguente indirizzo di posta elettronica certificata: [dgmereen.reti@pec.mise.gov.it.](mailto:dgmereen.reti@pec.mise.gov.it)